# **HOWTO - Use DB Sequences**

### by Brian McCallister

## **Table of contents**

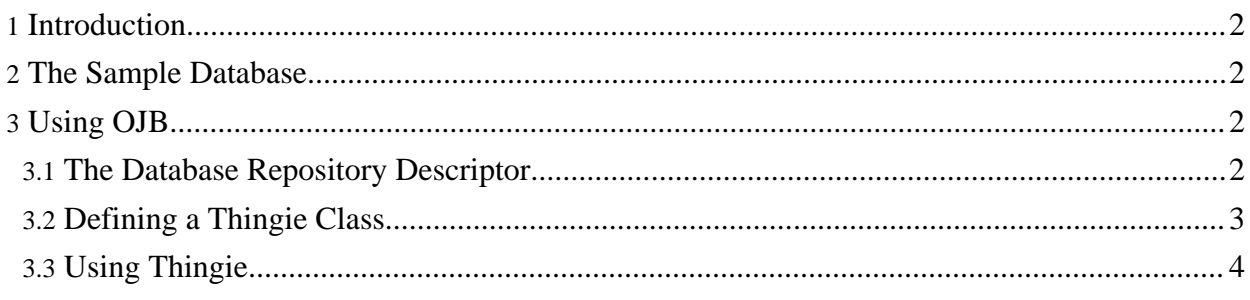

#### <span id="page-1-0"></span>**1. Introduction**

It is easy to use OJB with with database generated sequences. Typically a table using database generated sequences will autogenerate a unique id for a field as the default value for that field. This can be particularly useful if multiple applications access the same database. Not every application will be using OJB and find it convenient to pull unique values from a high/low table. Using a database managed sequence can help to enforce unique id's across applications all adding to the same database. All of that said, care needs to be taken as using database generated sequences imposes some portability problems.

OJB includes a sequence manager implementation that is aware of database sequences and how to use them. It is known to work against Oracle, SAP DB, and PostgreSQL. MySQL has its own sequence manager implementation because it is special. This tutorial will build against PostgreSQL, but working against Oracle or SAP will work the same way.

Additional information on sequence managers is available in the [Sequence](../../docu/guides/sequencemanager.html) Manager [documentation.](../../docu/guides/sequencemanager.html)

#### <span id="page-1-1"></span>**2. The Sample Database**

Before we can work with OJB against a database with a sequence, we need the database. We will create a simple table that pulls its primary key from a sequence named 'UniqueIdentifier'.

```
CREATE TABLE thingie
   name VARCHAR(50)
   id INTEGER DEFAULT NEXTVAL('UniqueIdentifier')
```
We must also define the sequence from which it is drawing values:

CREATE SEQUENCE UniqueIdentifier;

So that we have the following table:

```
Table "public.thingie"
olumn | Type | Type | Modifiers
--------+-----------------------+-------------------------------------------
ame | character varying(50)
id | integer | default nextval('UniqueIdentifier'::text)
```
If we manually insert some entries into this table they will have their id field set automagically.

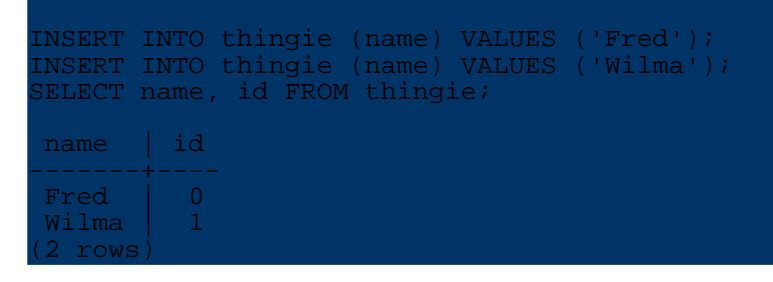

#### <span id="page-1-2"></span>**3. Using OJB**

#### <span id="page-1-3"></span>**3.1. The Database Repository Descriptor**

The next step is to configure OJB to access our thingie table. We need to configure the corrct sequence manager in the repository-database.xml.

The default repository-database.xml uses the High/Low Sequence manager. We will delete or comment out that entry, and replace it with the

org.apache.ojb.broker.util.sequence.SequenceManagerNextValImpl manager. This manager will pull the next value from a named sequence and use it. The entry for our sequence manager in the repository is:

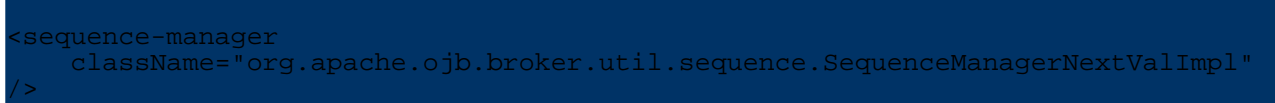

This needs to be declared within the JDBC Connection descriptor, so an entire repository-database.xml might look like:

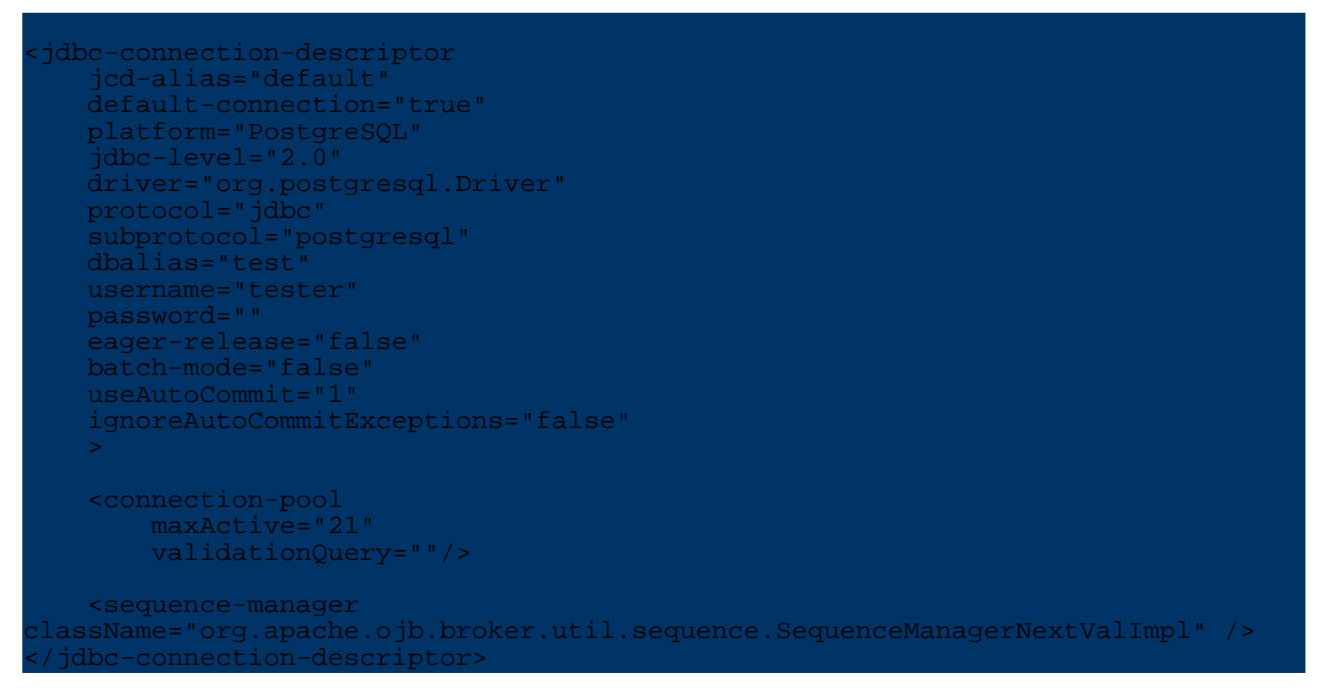

#### <span id="page-2-0"></span>**3.2. Defining a Thingie Class**

For the sake of simplicity we will make a very basic Java Thingie:

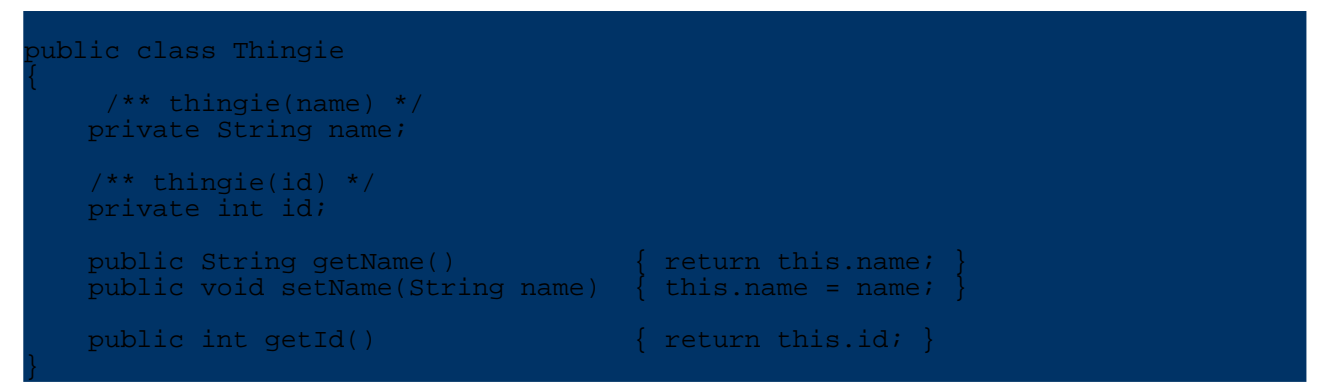

We also need a class descriptor in repository-user.  $x$ ml that appears as follows:

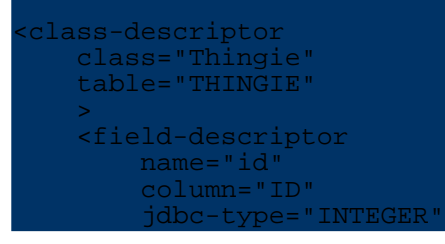

```
primarykey="true"
        autoincrement="true"
        sequence-name="UniqueIdentifier"
        />
    <field-descriptor
        name="name
        column="NAME"
        jdbc-type="VARCHAR"
        />
</class-descriptor>
```
Look over the id field descriptor carefully. The autoincrement and sequence-name attributes are important for getting our desired behavior. These tell OJB to use the sequence manager we defined to auto-increment the the value in id, and they also tell the sequence manager which database sequence to use - in this case UniqueIdentifier

We could allow OJB to create an extent-aware sequence and use it, however as we are working against a table that defaults to a specific named sequence, we want to make sure to pull values from that same sequence. Information on allowing OJB to create its own sequences is available in the [Sequence](../../docu/guides/sequencemanager.html) Manager documentation.

#### <span id="page-3-0"></span>**3.3. Using Thingie**

Just to demonstrate that this all works, here is a simple application that uses our Thingie.

```
import org.apache.ojb.broker.PersistenceBroker;
import org.apache.ojb.broker.PersistenceBrokerFactory;
public class ThingieDriver
   public static void main(String [] args)
        PersistenceBroker broker =
ersistenceBrokerFactory.defaultPersistenceBroker();
       Thingie thing = new Thingie();
       Thingie otherThing = new Thingie();
       thing.setName("Mabob");
       otherThing.setName("Majig");
       broker.beginTransaction();
        broker.store(thing);
        broker.store(otherThing);
        broker.commitTransaction();
       System.out.println(thing.getName() + " : " + thing.getId());
        System.out.println(otherThing.getName() + " : " + otherThing.getId());
       broker.close();
    }
}
```
When it is run, it will create two Thingie instances, store them in the database, and report on their assigned id values.

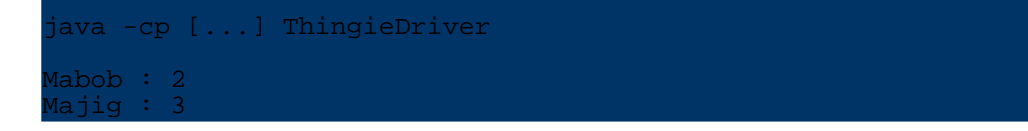